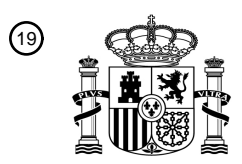

OFICINA ESPAÑOLA DE PATENTES Y MARCAS

ESPAÑA

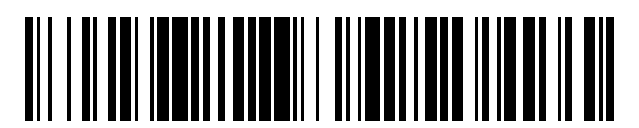

<sup>11</sup> **2 397 734** Número de publicación:

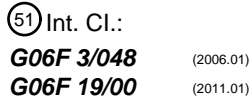

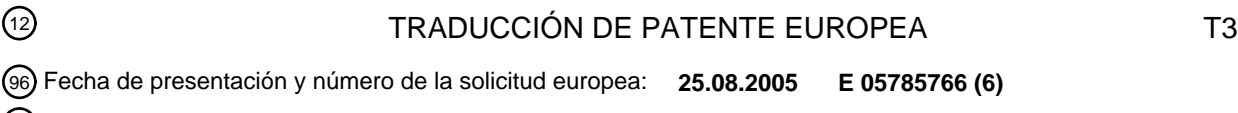

97 Fecha y número de publicación de la concesión europea: **24.10.2012 EP 1917576**

#### 54 Título: **Aparato médico e interfaz de usuario para un aparato médico**

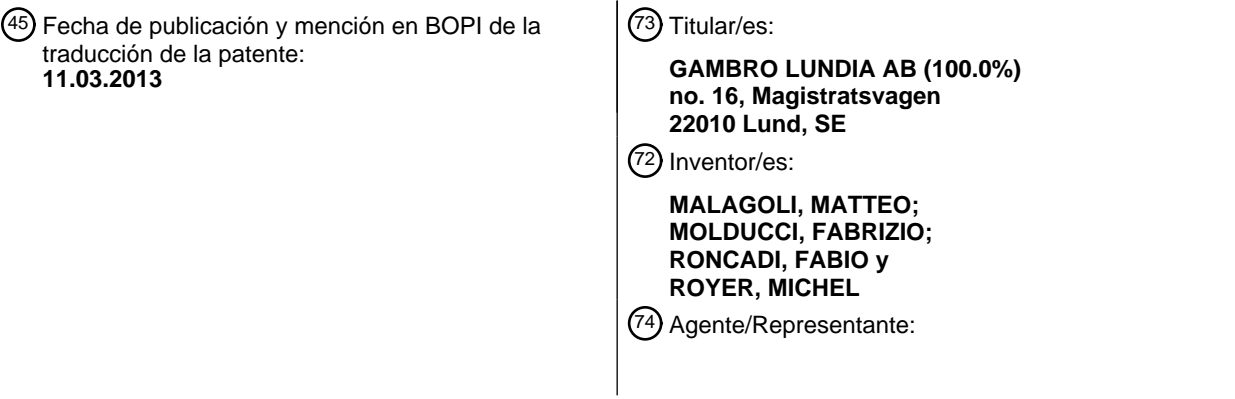

Aviso: En el plazo de nueve meses a contar desde la fecha de publicación en el Boletín europeo de patentes, de la mención de concesión de la patente europea, cualquier persona podrá oponerse ante la Oficina Europea de Patentes a la patente concedida. La oposición deberá formularse por escrito y estar motivada; sólo se considerará como formulada una vez que se haya realizado el pago de la tasa de oposición (art. 99.1 del Convenio sobre concesión de Patentes Europeas).

#### **DESCRIPCIÓN**

Aparato médico e interfaz de usuario para un aparato médico

#### Campo técnico

La invención se refiere a un aparato médico y a una interfaz de usuario para un aparato médico. El apara-5 to médico de la invención puede ser un aparato previsto para el tratamiento extracorporal de sangre, por ejemplo por hemodiálisis, hemofiltración, hemodiafitración, ultrafiltración, plasmaféresis o un aparato para procesar sangre completa y/o componentes de la sangre.

#### Técnica anterior

- Los aparatos de tratamiento de sangre y dispositivos médicos similares comprenden un circuito extracor-10 poral, dotado de al menos una unidad de tratamiento de sangre o de procesamiento de sangre, un tubo, que conecta una zona de extracción de sangre a dicha unidad, y un segundo tubo, que se extiende aguas abajo de la unidad de tratamiento o procesamiento hacia una zona de retorno de sangre al paciente o hacia una zona de recogida de sangre/componentes de la sangre. La sangre se extrae desde el paciente o donante hasta la unidad de tratamiento o procesamiento por medio de bombas u otros actuadores controlados por la máquina.
- 15 En caso de que la máquina sea por ejemplo un aparato de hemodiálisis, entonces para lograr el tratamiento de sangre requerido, un líquido de diálisis adecuadamente preparado se enviará a la unidad de tratamiento, y se controlarán la extracción de agua a través de la membrana de la unidad de tratamiento así como otros parámetros de la máquina. Dependiendo del tipo de máquina de hemodiálisis y del tipo de tratamiento, un usuario puede tener la posibilidad de ajustar varios parámetros con el fin de imponer una prescripción específica a un paciente, tal como por ejemplo: caudales de
- 20 los diferentes líquidos, temperaturas y conductividad de los líquidos, concentración de los líquidos usados durante el tratamiento, caudales de cualquier anticoagulante usado y administrado durante el tratamiento, presiones en los conductos de fluido, tasas de extracción de líquido neto de agua de plasma de la sangre completa, etc.

Por tanto es evidente que los usuarios (el propio paciente, un médico, una enfermera) normalmente tienen que ajustar una pluralidad de parámetros antes o incluso durante el proceso realizado por el aparato médico.

25 En esta situación la entrada de datos fácil y segura así como el almacenamiento y la transmisión fiable de datos son particularmente importantes en máquinas como las máquinas de tratamiento de sangre o aparatos de procesamiento de sangre, en donde el proceso ejecutado por la máquina actúa sobre la sangre de un paciente o de un donante. Particularmente, en caso de tratamiento de pacientes que sufren de insuficiencia renal, el paciente está conectado constantemente a la máquina con serio riesgo de que cualquier fallo en la introducción o en la activación de una prescripción pu-30 diera tener impactos negativos sobre la administración del tratamiento y sobre la salud del paciente.

También debe observarse que cuando se configura una máquina de tratamiento de sangre o aparato similar, el usuario tiene que introducir un número relativamente grande de parámetros de tratamiento y de parámetros de funcionamiento de máquina. Esto se consigue dando al usuario la posibilidad de navegar por varias pantallas de entrada de datos en las que pueden introducirse parámetros de la misma tipología o parámetros que se refieren a un contexto común.

35 En esta situación, se han desarrollado varias soluciones técnicas en el pasado a fin de hacer que la entrada de datos de valores de parámetros en el aparato de tratamiento de sangre o procesamiento de sangre sea relativamente fácil y fiable.

Una interfaz de usuario de entrada de datos de propósito general y no diseñada específicamente para el campo médico se conoce de la patente estadounidense 5.546.582.

40 Un primer método conocido para introducir datos en una máquina de diálisis se describe en el documento US 5247434. Este método comprende las siguientes etapas:

(a) proporcionar una interfaz de pantalla táctil con una indicación sobre la misma correspondiente a un parámetro de tratamiento;

(b) tocar la indicación;

45 (c) en respuesta a dicho toque, invocar una zona de entrada de datos en una región de la pantalla táctil;

(d) introducir un valor paramétrico correspondiente al parámetro de tratamiento tocando uno o más botones de la zona de entrada de datos;

- (e) tocar una primera región de la zona de entrada de datos para indicar la entrada del valor paramétrico;
- (f) visualizar en la pantalla táctil un botón que solicita la verificación del valor paramétrico recién introducido;
- 50 (g) tocar el botón que solicita la verificación; y

((h) en respuesta a las etapas (b)-(g), hacer que se cambie el valor paramétrico correspondiente al parámetro de tratamiento.

Dicho de otro modo antes de implementar realmente un cambio se solicita a un usuario que verifique el parámetro recién introducido y presione un botón confirmando el cambio.

5 La misma patente también da a conocer un método para introducir parámetros variables, es decir parámetros que pueden variar en el transcurso del tiempo durante el tratamiento.

Más en detalle, el documento US5247434 muestra un método para programar un parámetro variable en el tiempo que comprende las etapas de:

(a) proporcionar una interfaz de pantalla táctil;

10 (b) visualizar en la pantalla táctil un primer y un segundo eje, correspondiendo el primer eje al parámetro variable en el tiempo, correspondiendo el segundo eje al tiempo;

(c) tocar la pantalla táctil en una pluralidad de puntos para definir puntos en una curva parámetro frente a tiempo;

(d) presentar en la pantalla táctil una serie de barras correspondientes a dicha curva;

(e) seleccionar una de dichas barras para su modificación;

15 (f) visualizar en la pantalla un parámetro numérico correspondiente a la barra seleccionada;

(g) tocar la pantalla en una primera o segunda ubicación para aumentar o disminuir, respectivamente, el parámetro numérico representado y de este modo modificar el valor del parámetro numérico al que corresponde la barra seleccionada;

(h) tocar la pantalla en una tercera ubicación para expresar que se han completado las etapas (b)-(g); y

20 (i) almacenar los datos correspondientes a las barras en una memoria a la que el sistema de control-procesamiento puede remitirse al cambiar el parámetro variable en el tiempo con el tiempo.

El documento US5326476 enseña un método adicional para introducir un parámetro variable en el tiempo, ultrafiltración en particular, en una máquina de hemodiálisis, que tiene una memoria programable y que tiene capacidad de ultrafiltración, para permitir a la máquina realizar la ultrafiltración de fluido de un paciente según un perfil de ultrafiltración variable 25 en el tiempo. El método dado a conocer en el documento US5326476 comprende las siguientes etapas:

(a) introducir en la memoria programable un tiempo prescrito para diálisis;

(b) introducir en la memoria programable un volumen de ultrafiltración objetivo de fluido que debe extraerse del paciente;

(c) introducir en la memoria programable un perfil de ultrafiltración propuesto que puede representarse como un trazado de coordenadas sobre un eje de tasa de ultrafiltración y un eje de tiempo y que define un volumen de ultrafiltración de 30 perfil; y

(d) desplazar el perfil de ultrafiltración propuesto a lo largo del eje de tasa de ultrafiltración en la medida necesaria para hacer que el volumen de ultrafiltración de perfil sea igual al volumen de ultrafiltración objetivo, para permitir que la máquina de hemodiálisis logre, durante la ultrafiltración del fluido según el perfil de ultrafiltración desplazado, el volumen de ultrafiltración objetivo introducido dentro del tiempo prescrito introducido.

35 Este método permite al usuario introducir una curva de perfil y mover el perfil de ultrafiltración a lo largo de las ordenadas para lograr el valor integral deseado en el marco temporal deseado.

Un sistema de interfaz de usuario adicional para una máquina de diálisis se conoce del documento US5788851 y comprende:

- una pantalla táctil que visualiza mensajes e información y que permite seleccionar un valor paramétrico pertinente para 40 el funcionamiento de dicha máquina o pertinente para un tratamiento por dicha máquina,

- una tecla física fuera de dicha pantalla táctil, haciendo dicha pantalla táctil que un usuario presione dicha tecla física para expresar que la selección del valor paramétrico se ha completado;

- un sistema de control que tiene una unidad de procesamiento principal y una de seguridad, en el que al presionar dicha tecla física se provoca la transferencia de información con respecto al valor paramétrico seleccionado de la unidad

45 de procesamiento principal a la unidad de procesamiento de seguridad, que entonces comprueba dicho valor paramétrico seleccionado para confirmar que dicho valor paramétrico cumple los criterios de validación o seguridad para un paciente conectado a dicha máquina.

El sistema anterior usa por tanto dos unidades de procesamiento para evitar que valores de parámetros no seguros se introduzcan en la máquina.

También se conoce del documento US6811707 usar una máquina de diálisis en la que tras la entrada de un valor para un parámetro, el valor se almacena en al menos dos ubicaciones de memoria diferentes conectadas a correspondientes 5 unidades de control principales separadas. A intervalos de tiempo predeterminados, una de las unidades envía los valores de parámetros de tratamiento de diálisis almacenados en su memoria a la otra unidad. Entonces se comparan los valores y se genera una señal de alarma si los valores de los mismos parámetros en las dos memorias de las dos unidades no coinciden entre sí.

Finalmente se conoce adoptar en máquinas de diálisis una visualización tanto del valor ajustado por el usuario para un 10 parámetro como del valor realmente logrado por la máquina para el mismo parámetro. Esta doble visualización sin embargo se lleva acabo de un modo tal que el usuario tiene que navegar por varios menús o visualizaciones de la interfaz de usuario para tener acceso tanto a la información de ajuste como al valor de parámetro realmente medido.

El documento EP1524591 muestra una estructura de navegación con una pluralidad de elementos de pestaña y con capacidad para detectar la selección de uno de los elementos de pestaña en la estructura de navegación. Si la pestaña 15 seleccionada tiene un elemento asociado, la estructura de navegación se cambia eliminando los elementos de pestaña no seleccionados y añadiendo a la estructura elementos de pestaña asociados con el elemento seleccionado.

#### Sumario de la invención

Mientras que los sistemas y métodos dados a conocer anteriormente servían para dar al usuario la posibilidad de introducir datos de una manera relativamente fácil y/o servían para reducir errores de entrada de datos o erro-20 res de memorización de datos, la presente invención pretende mejorar adicionalmente la simplicidad y fiabilidad en los procedimientos de entrada de datos para dispositivos médicos y particularmente para máquinas de tratamiento de sangre o procesamiento de sangre en las que una navegación sencilla e intuitiva es esencial para agilizar y hacer fiable el ajuste de la máquina.

En este contexto, la invención pretende ofrecer un sistema sencillo y fiable para navegar por la pluralidad de pantallas a 25 la que accederá un usuario a fin de completar un procedimiento de configuración de aparato médico y/o a fin de ver toda la información normalmente requerida cuando se trabaja con dispositivos médicos complejos.

En particular, la invención pretender dotar al usuario de un sistema de navegación mejorado particularmente para interfaces de usuario basadas en pantalla táctil de aparatos médicos, en el que se proporciona al usuario información clara concerniente a la estructura jerárquica de la interfaz y de los diversos entornos y pantallas a las que la interfaz de usua-30 rio permite acceder.

Según un aspecto adicional de la invención, es un objetivo de la invención proporcionar a los usuarios información fácilmente accesible y legible con respecto a tanto los valores de ajuste como los valores medidos para los parámetros.

Los objetivos anteriores se consiguen mediante un aparato médico según las reivindicaciones adjuntas. Características y ventajas adicionales se revelarán mejor a partir de la siguiente descripción en relación a algunas realizaciones preferi-35 das pero no exclusivas de un aparato según la invención.

Breve descripción de los dibujos

La descripción se hará con referencia a las figuras de los dibujos adjuntos, proporcionadas a modo de ejemplo no limitativo, en las que:

- la figura 1 es una representación esquemática de un aparato médico, por ejemplo una máquina de tratamiento de san-40 are:

- la figura 2 muestra esquemáticamente una interfaz de usuario para su uso en un aparato médico según la invención;

- las figuras 3 a 6 muestran esquemáticamente posible visualizaciones que pueden visualizarse en una parte de pantalla de la interfaz de usuario según la invención,

- las figuras 7 y 8 muestran la interfaz de usuario de la figura 2 en otras condiciones de funcionamiento, concretamente 45 mientras el aparato de la figura 1 está en modo de cebado y en modo de tratamiento de diálisis.

#### Descripción detallada

Con referencia a las figuras, el número de referencia 1 indica un aparato médico.

El aparato médico de la realización mostrada es una máquina para el tratamiento extracorporal de sangre. Por supuesto el aparato médico de la invención podría alternativamente ser un dispositivo de procesamiento de sangre o un dispositi-50 vo de preparación de componentes de sangre u otro aparato médico para distribuir/recoger fluido.

El aparato mostrado en los dibujos adjuntos comprende un módulo 2 para preparar líquido de diálisis que debe enviarse a una primera cámara 3 de una unidad 4 de tratamiento de sangre, que se forma mediante una cubierta que define al menos dos cámaras 3, 5 separadas por una membrana 6 semipermeable. El módulo 2 de preparación de diálisis incluye un tubo 7 que lleva líquido de diálisis hasta la primera entrada de cámara, mientras que un conducto 8 de desagüe reci-

- 5 be el líquido gastado que sale a través de una salida de la primera cámara. En detalle, el módulo 2 incluye uno o más recipientes 9, 10 de concentrado que distribuyen soluciones concentradas, a través de conductos 11, 12 respectivos y tras la acción de respectivas bombas 13, 14 de concentrado, al tubo 7 mezclando así apropiadamente el agua procedente de una fuente 15 con dichos concentrados y obteniendo el líquido de diálisis. Pueden proporcionarse sensores 16, 17 de conductividad o concentración en el tubo 7 aguas abajo de cada conducto de concentrado respectivo. Dichos
- 10 sensores proporcionan señales de control a un sistema 18 de control que es responsable de actuar entonces sobre las bombas de concentrado. Generalmente se hace funcionar una bomba 19 en el tubo 7 y una bomba 20 en el conducto 8 de desagüe. Por supuesto pueden considerarse diferentes realizaciones alternativas para llevar líquido de diálisis a la unidad de tratamiento con propiedades químicas y físicas apropiadas. Por ejemplo podrían usarse bolsas de líquido de diálisis preparadas previamente sin necesidad de preparar en línea el líquido de diálisis a partir de concentrados y agua.
- 15 Se usan sensores de regulación de fluido, por ejemplo un primer y un segundo caudalímetro 21, 22, que funcionan en el tubo 7 y en el conducto 8 de desagüe respectivamente, y se conectan al sistema de control para proporcionar señales necesarias para regular al menos una de las bombas 19, 20. Por supuesto pueden usarse otros sistemas de regulación de fluido: básculas por ejemplo o cámaras de compensación.
- Cuando el aparato está en uso, se conecta un circuito de sangre extracorporal a la segunda cámara 5. El circuito extra-20 corporal habitualmente comprende al menos una derivación 23 de acceso que se extiende entre una zona 24 de extracción de sangre de un paciente o donante y la unidad 4 de tratamiento, al menos una derivación 25 de retorno que se extiende aguas abajo de la unidad de tratamiento, entre la segunda cámara y una zona de retorno de la sangre al paciente; una bomba 26 peristáltica se asocia de manera operativa a una longitud de tubo de bomba de la derivación de acceso de circuito extracorporal. Una abrazadera u otro dispositivo 27 de cierre pueden hacerse funcionar en la derivación 25 25 de retorno de sangre, normalmente aguas abajo de un separador 28 de gas.

Habitualmente, en las derivaciones de extracción y retorno de la sangre de o al paciente, se proporcionan medios de acceso al sistema cardiovascular del paciente, por ejemplo constituidos por agujas de tamaños apropiados, catéteres o accesos de diferentes tipos. Uno o más conductos de infusión de líquido podrían proporcionarse conectados en un extremo a una fuente de líquido de infusión (una bolsa o sistema de preparación de líquido de infusión en línea) y en el 30 otro extremo al circuito extracorporal, o directamente al paciente o donante.

Otros sensores, tales como sensores 29 de presión, pueden proporcionarse en el circuito extracorporal y/o en el lado de líquido de diálisis del aparato.

El aparato médico 1 puede incluir por supuesto otros componentes, que no se dan a conocer en el presente documento, ya que no son relevantes para el propósito de la presente invención.

#### 35 Interfaz de usuario

El aparato 1 presenta al menos una interfaz 30 de usuario para permitir ajustar una pluralidad de parámetros pertinentes para el funcionamiento de dicho aparato o pertinentes para un tratamiento que debe realizar dicho aparato. Aunque la interfaz de usuario dada a conocer en el presente documento está conectada con y es parte del aparato 1, se entenderá que la interfaz 30 de usuario podría fabricarse y venderse por separado y conectarse entonces a un aparato médico.

40 La interfaz 30 de usuario incluye una pantalla 31 táctil, que permite la interacción con la interfaz de usuario, por ejemplo la selección de ciertos parámetros, la visualización de valores de dichos parámetros y la visualización de otra información tal como se describirá en este documento más adelante en detalle.

La actividad de la interfaz de usuario se determina por el sistema 18 de control, que está conectado a la interfaz de usuario, responde a acciones de un usuario en dicha interfaz de usuario, y controla las operaciones del aparato 1 médi-45 co actuando sobre una pluralidad de actuadores (tal como bombas 12, 13, 19, 20, 27, pinza 27 y otros) y recibiendo señales de una pluralidad de sensores (tal como por ejemplo sensores 12, 13, 21, 22, 29, etc.).

El sistema de control incluye una unidad de control principal, conectada a la interfaz 30 de usuario, y al menos una memoria conectada a la unidad de control principal. Desde un punto de vista técnico la unidad de control principal incluye al menos un microprocesador, aunque la memoria mencionada anteriormente puede estar en una memoria física individual 50 o en dispositivos de memoria físicamente separados.

El sistema 18 de control está programado (por ejemplo cargando un programa en la memoria que entonces se ejecuta por la CPU) para llevar a cabo las siguientes etapas.

En primer lugar el sistema de control define en la pantalla 31 una región 32 de funcionamiento, en la que pueden visualizarse varias visualizaciones de trabajo, y una región 33 de navegación, en la que pueden visualizarse varias teclas de 55 navegación (véase la figura 2). Las visualizaciones de trabajo se muestran una cada vez según una secuencia, que depende de la secuencia de activación de las teclas de navegación, como resultará evidente a partir de la siguiente descripción.

La región 32 de funcionamiento de la realización en la figura 2 es adyacente a y está en contacto con la región 33 de navegación y, en particular, está situada entre la región de navegación y una región 34 de barra de estado que se extiende transversalmente en la parte superior de la pantalla 31.

La región de navegación de las realizaciones no limitativas mostradas está en la parte inferior de la pantalla y contiene 5 una pluralidad de teclas 35 de navegación.

Por supuesto las posiciones relativas de las regiones 32, 33 y 34 podrían disponerse de manera diferente sin apartarse del alcance de la invención. El sistema de control visualiza en la región de funcionamiento una pluralidad de visualizaciones 36 de trabajo, incluyendo cada una una o más indicaciones, tal como botones táctiles o iconos 37 táctiles, que pueden seleccionarse para acceder a submenús particulares y/o para seleccionar un parámetro o un grupo de paráme-10 tros para la sucesiva modificación del(de los) valor(es) del mismo.

En la práctica, el aparato médico puede estar en diferentes modos de funcionamiento, por ejemplo a modo de ejemplo no limitativo, modo inactivo, modo de configuración, modo de cebado, modo de tratamiento (o diálisis), y modo de enjuague. La región 34 de estado identifica en una banda 34a, información relativa al modo, mientras que la región de funcionamiento es accesible para el usuario para introducir órdenes o para modificar ajustes de uno o más parámetros

- 15 (véanse las figuras 2 y 6). Cada región de funcionamiento contiene visualizaciones de trabajo que visualizan información, en forma alfanumérica o analógica o gráfica, con respecto al estado de la máquina, los valores reales actuales de uno o más parámetros, etc. Cuando se visualiza según la técnica descrita en este documento más adelante, cada visualización de trabajo ocupa toda la región de funcionamiento, solapándose a u ocultando visualizaciones de trabajo visualizadas previamente. La barra de estado además de información concerniente al modo de estado de la máquina (des-
- 20 carga, tratamiento, cebado, enjuague, etc.) también puede proporcionar mensajes 34b de alarma o información (véanse las figuras 2, 7).

El sistema de control está programado para asociar a cada una de dichas varias teclas 35 de navegación una visualización 36 de trabajo correspondiente de modo que cada visualización de trabajo puede seleccionarse y visualizarse en la región de funcionamiento tras la selección de la tecla de navegación correspondiente. Dicho de otro modo el sistema de

- 25 control vincula la tecla de navegación a una correspondiente visualización de trabajo y por tanto carga desde una memoria y visualiza en la región de funcionamiento de la pantalla la visualización de trabajo asociada a la tecla de navegación seleccionada por el usuario. Además el sistema de control organiza una pluralidad de teclas de navegación y correspondientes visualizaciones de trabajo según una organización jerárquica de múltiples niveles en la que hay una raíz y donde, tras la selección de las teclas de navegación, es posible que el usuario acceda a las diversas derivaciones y 30 subderivaciones que se derivan de la raíz.
- 

En esta organización jerárquica se definen las siguientes relaciones:

1. Tecla 38 seleccionada es la tecla seleccionada por el usuario;

2. Teclas 40, 41 ancestro de una tecla 38 seleccionada (distinta de la tecla RAÍZ) se definen como teclas jerárquicamente uno o más niveles por encima de la tecla seleccionada;

35 3. Hermanos 39, de una tecla 38 de navegación seleccionada (distinta de la tecla RAÍZ) se definen como teclas jerárquicamente en el mismo nivel que dicha tecla de navegación seleccionada;

4. Teclas 139 hijo de una tecla 38 de navegación seleccionada se definen como teclas jerárquicamente un nivel por debajo de la tecla seleccionada.

El sistema de control, en uso, está programado para visualizar en la región de navegación al menos las siguientes te-40 clas:

- la tecla 38 seleccionada por defecto o por el usuario,
- si existen, una o más teclas 139 hijo de la tecla seleccionada, y
- si existen, uno o más hermanos 39 de la tecla seleccionada,
- si existen, una o más teclas 40,41 ancestro.
- 45 El sistema de control de la realización mostrada está programado en detalle para gestionar la navegación basándose en las siguientes reglas (otras realizaciones podrían adoptar sólo parte de las siguientes reglas):

1. La tecla de nivel más alto, o tecla raíz, siempre está presente en la pantalla y se visualiza en la región 33.

2. En el inicio, se selecciona una tecla por defecto; en la realización descrita en el presente documento la tecla raíz es la que el sistema de control selecciona por defecto al comienzo de cualquier sesión.

3. Durante la navegación se identifica una única ruta en la jerarquía: dicho de otro modo a fin de seleccionar una determinada tecla dentro de la jerarquía, es necesario seleccionar en primer lugar la secuencia apropiada y única de teclas ancestro de dicha tecla.

4. Todas las teclas que pertenecen al mismo nivel en la jerarquía de una tecla seleccionada (es decir hermanos) se vi-5 sualizan simultáneamente en la pantalla, junto con todas las teclas ancestro de la tecla seleccionada, a menos que la tecla seleccionada tenga teclas hijo.

5. En caso de que la tecla seleccionada tenga teclas hijo, entonces todas las teclas que pertenecen al mismo nivel de la tecla seleccionada (si existen) están ocultas; la tecla seleccionada se visualiza junto con la tecla que representa el siguiente nivel superior en la jerarquía (si existe) y con todas las teclas que pertenecen al siguiente nivel inferior en la je-10 rarquía (es decir las teclas hijo).

6. La visualización de trabajo correspondiente a la tecla seleccionada se visualiza en la región 32 de funcionamiento de la pantalla durante navegación.

Un posible modo de trabajo de un sistema de control según la invención en respuesta a acciones del usuario sobre una tecla se describe en la siguiente tabla con referencia a las figuras 3 a 6 que se refieren todas a una situación en la que 15 el aparato está en modo inactivo.

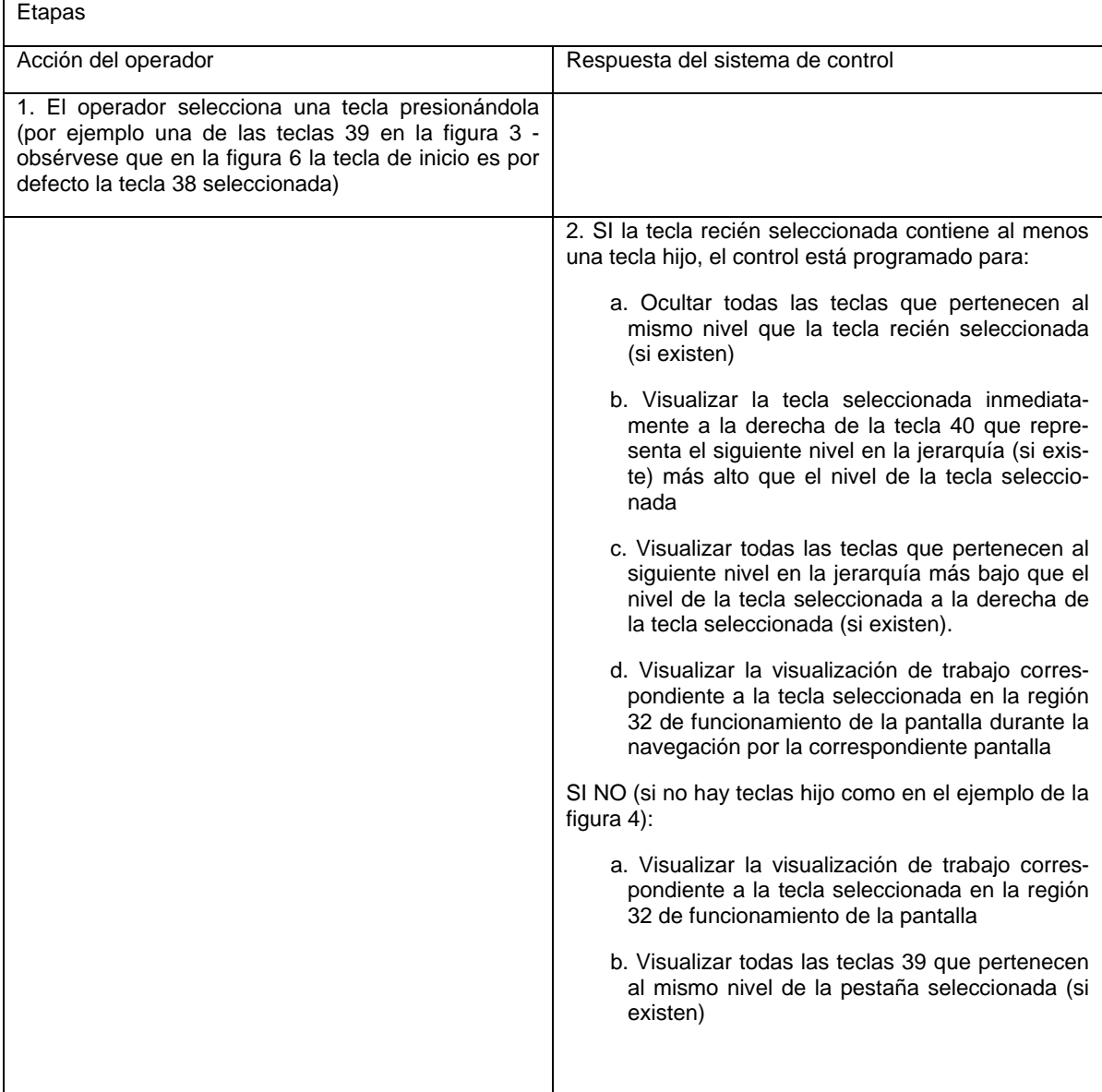

A fin de moverse desde la pantalla de la figura 3 o de la figura 4 hasta la pantalla mostrada en la figura 6, el usuario tiene que seleccionar en primer lugar la tecla marcada como 'MÁQUINA' (esta tecla es una tecla 139 hijo de la tecla 38 raíz seleccionada si el usuario está en la situación mostrada en la figura 3 o la propia tecla MÁQUINA es una tecla 39 hermano de la tecla 38 seleccionada si el usuario está en la situación mostrada en la figura 4); entonces el usuario ha

- 5 alcanzado la situación de la figura 5 y tiene que presionar la tecla marcada como 'ESTADO' (en la figura 5 esta tecla es una tecla 139 hijo de tecla 38 MÁQUINA seleccionada, mientras que en la figura 6 la propia tecla 'ESTADO' es la tecla 38 seleccionada y tiene una tecla 139 hijo). Obsérvese que en la figura 6 la pantalla 31 de la interfaz de usuario incluye una barra 33 de navegación que visualiza cuatro teclas 35 de navegación siendo las teclas 40 y 41 ancestros de la tecla 38 seleccionada y siendo la tecla 139 hijo de la misma tecla 38 seleccionada. Puesto que la tecla 38 seleccionada (tecla
- 10 ESTADO) en la figura 6 tiene al menos una tecla 139 hijo, entonces todos los posibles hermanos de la tecla seleccionada están ocultos. Comparando la situación de la figura 6 con la de la figura 2 vemos que en la figura 2 la región de navegación muestra una tecla 38 seleccionada, sólo una tecla 40 ancestro de dicha tecla seleccionada y varias teclas 39 hermano de la tecla seleccionada puesto que no hay teclas 139 hijo presentes. La tecla 40 ancestro en la figura 2 también es una tecla raíz en la organización jerárquica de múltiples niveles que no tiene teclas ancestro respectivas uno o

#### 15 más niveles por encima.

Como se muestra en las figuras, las teclas 38 seleccionadas por el usuario están visualmente diferenciadas en comparación con las otras teclas en la región de navegación, y la selección de dichas teclas determina, en la región de funcionamiento, la visualización de al menos la visualización de trabajo 36 asociada a la tecla seleccionada.

Como ya se ha mencionado, el sistema de control comprende una unidad de control basada en microprocesador, que 20 está programada para visualizar la tecla seleccionada de una manera visualmente diferenciada en comparación con las teclas hermano, las teclas hijo y con las teclas ancestro. Además tanto las hermano como las teclas hijo se visualizan de una manera visualmente diferenciada en comparación con las teclas ancestro.

Además, la unidad de control está programada para hacer un seguimiento del grupo de teclas ancestro que deben seleccionarse para permitir el acceso a y la visualización de la tecla seleccionada; el sistema de control visualiza dicho 25 grupo de teclas ancestro durante la etapa de visualización de teclas.

Con referencia de nuevo a la figura 6, el usuario que parte de la tecla raíz 40, ha tenido entonces que seleccionar la tecla 41 para tener la posibilidad de seleccionar la tecla 38. El sistema de control hace un seguimiento tanto de la tecla 40 como de la tecla 41, que son teclas ancestro de la tecla 38 seleccionada, y se visualizan en una posición adyacente a la tecla seleccionada. Según la realización de la figura 6, cuanto más próximo esté el nivel de la tecla ancestro al nivel de 30 la tecla seleccionada, más próxima se visualizará dicha tecla ancestro a la tecla seleccionada: en la práctica la tecla 41

'padre' está justo al lado de la tecla seleccionada y la tecla 40 'abuelo' se visualiza adyacente a la tecla 41 'padre' de la tecla 38 seleccionada.

Para mejorar adicionalmente una percepción inmediata e intuitiva por el usuario durante la etapa de visualización de teclas, la unidad de control está programada para visualizar el grupo de teclas ancestro y el grupo de teclas hijo (o de te-35 clas hermano si la tecla seleccionada no tiene teclas hijo) en posiciones opuestas y adyacentes con respecto a la tecla seleccionada, como puede verse de nuevo en la figura 6.

De nuevo con referencia a la realización de las figuras adjuntas, se muestra que el sistema de control está programada para asociar a cada una de dichas teclas varias propiedades variables que incluyen: un fondo 35a de tecla, una forma 35b de tecla, y un identificador 35c de tecla (esta última no está necesariamente siempre presente).

- 40 En detalle, durante la etapa de visualización de teclas el sistema de control está programado para visualizar el fondo 35a de tecla en un primer estado, para indicar una tecla seleccionada, para visualizar el fondo 35a de tecla en al menos un segundo estado visualmente diferenciado del primer estado, para indicar teclas hijo o teclas hermano. El sistema de control también puede visualizar el fondo 35a de tecla en un tercer estado visualmente diferenciado del primer y el segundo estado, para indicar teclas ancestro. Los estados de fondo de tecla puede diferenciarse por el color/tono de la
- 45 tecla o de una parte de la tecla, o por la texturización y o presentación apropiada de la tecla o de una parte de la tecla. En la realización adjunta se han utilizado tres colores o tonos diferentes (dependiendo de si la pantalla permite el uso de colores o no): uno para identificar la tecla seleccionada, uno para las teclas hijo y uno para cualquier tecla ancestro. El fondo de las teclas hermano es el que mismo que el fondo de las teclas hijo.
- Obsérvese que en principio podría usarse un cuarto fondo (color/tono o texturización o presentación) para diferenciar 50 teclas hijo y teclas hermano. Esto no se ha adoptado en la realización adjunta puesto que si una tecla seleccionada tiene teclas hijo, entonces no se visualiza ninguna posible tecla hermano de la tecla seleccionada.

Además, durante la etapa de visualización de teclas, la unidad de control está programada para variar también la forma 35b de tecla dependiendo de las circunstancias: las teclas ancestro se visualizan en una primera forma y las teclas hijo en una segunda forma visualmente diferenciada de la primera forma. Además la unidad de control está programada pa-

55 ra configurar la tecla seleccionada según dicha primera forma, si la tecla seleccionada tiene teclas hijo seleccionables (véase la figura 3 por ejemplo), o según dicha segunda forma, si la tecla seleccionada no tiene teclas hijo seleccionables (véase la figura 2). En la práctica, si una tecla 39 o 139 no tiene teclas hijo, su forma (es decir su inclinación en las realizaciones de las figuras adjuntas) no cambia cuando se selecciona.

Como se muestra en las realizaciones de las figuras adjuntas, cada tecla tiene forma de pestaña: en tal caso, la primera forma es un primer paralelogramo y la segunda forma un segundo paralelogramo. Este segundo paralelogramo tiene dos lados paralelos, ambos paralelos a dos lados paralelos correspondientes del primer paralelogramo, y dos lados orientados transversalmente con respecto a dos lados paralelos correspondientes del primer paralelogramo. Básicamen-5 te las pestañas con forma de paralelogramo pueden tener dos formas, que son diferentes por la inclinación de dos de

sus cuatro lados. Una vez más, la forma de las teclas, es decir, la inclinación de las pestañas, en las realizaciones mostradas se usa para

ayudar a identificar la jerarquía de pestañas. Si la pestaña seleccionada tiene teclas hijo, ésta y todas las pestañas que representan niveles superiores en la jerarquía están inclinadas según el mismo ángulo. Los niveles inferiores a la pesta-10 ña seleccionada tienen una inclinación que es la imagen especular de la pestaña seleccionada. Si una pestaña no tiene hijos, su inclinación no cambia cuando se selecciona.

Por supuesto las teclas conformadas según dos formas diferentes podrían obtenerse modificando la longitud de una o de ambas dimensiones de las pestañas, o de otra manera equivalente si se están usando teclas sin forma de pestaña. Por ejemplo pestañas o teclas con forma asimétrica podrían servir con el fin de diferenciar dos series de te-15 clas/pestañas.

Finalmente la unidad de control está programada para visualizar un identificador 35c de tecla, que puede ser uno del grupo que comprende un icono, un término, o una representación alfanumérica, y en la que durante la etapa de visualización de teclas el identificador de tecla se visualiza en la superficie de la tecla para describir la función de o la información contenida en la visualización de trabajo asociada a cada tecla respectiva.

- 20 Una característica adicional de la presente invención prevé que el sistema de control se programe para identificar si una o más de la teclas, que se visualizan junto con la tecla seleccionada, es decir teclas hijo si existen o teclas hermano, presenten a su vez respectivas teclas hijo. Obsérvese que las teclas hijo de teclas hijo (o de teclas hermano) de una tecla seleccionada están ocultas cuando se visualiza la tecla seleccionada en la región de navegación. Sin embargo, el sistema de control está programado para visualizar una indicación 35d de subnivel en cada tecla hijo (o tecla hermano)
- 25 que tenga respectivas teclas hijo; de este modo un usuario puede tener una percepción no sólo del número de teclas hijo o teclas hermano seleccionables tras haber seleccionado una determinada tecla sino también una información sobre si las teclas hijo (o las teclas hermano) tienen respectivas teclas hijo un nivel por debajo (véase la figura 4 en la que se muestran varias teclas 39 hermano de la tecla 38 seleccionada: dos de estas teclas 39 hermano presentan la indicación 35d que muestra la presencia de respectivas teclas hijo).
- 30 En la práctica, con referencia por ejemplo a la figura 3, el sistema de control está programado para visualizar la tecla seleccionada y la visualización de trabajo correspondiente en la pantalla. Cada vez que se selecciona una tecla diferente se recupera una visualización de trabajo correspondiente de una memoria, parte del sistema de control, y se visualiza en la región de funcionamiento en lugar de la visualización de trabajo de la tecla seleccionada previamente. Desde un punto de vista práctico, cada vez que se visualiza una visualización de trabajo en la región de funcionamiento, o bien 35 oculta la visualización de trabajo previa o bien se elimina en primer lugar la visualización de trabajo previa y se visualiza
- la nueva visualización.

El sistema de control detecta la selección de una tecla hijo y transforma la tecla hijo seleccionada en una tecla recién seleccionada, al tiempo que transforma la tecla seleccionada previamente en una tecla ancestro (véanse las figuras 5 y 6). De manera correspondiente, también las teclas hijo (si existen) de la tecla recién seleccionada se visualizan en la

40 región de navegación y se ponen a disposición para su selección. En caso de que se seleccione una de estas nuevas teclas hijo se repite el proceso que acaba de describirse. Si no hay teclas hijo presentes entonces el sistema de control representa cualquier tecla hermano (véanse las figuras 3 y 4).

Según una posible realización la pantalla es una pantalla táctil que incluve dichas regiones de navegación y de funcionamiento; en este caso la unidad de control permite la selección de una tecla detectando un toque del área correspon-45 diente delimitada por la tecla en la región de navegación. Otras técnicas para la selección podrían ser posibles, por ejemplo adoptando un ratón o un lápiz que funcionan conjuntamente con un puntero en la pantalla.

Como se mencionó, cuando se selecciona una tecla al menos una de dichas visualizaciones de trabajo se invoca en la pantalla mostrando una o más indicaciones para identificar un parámetro que un usuario pretende modificar. En la figura 2 por ejemplo, la selección de la tecla-pestaña 38 de paciente provoca la invocación de la visualización 32 de trabajo, 50 que incluye una pluralidad de indicaciones 37 tales como la de selección de tiempo de tratamiento, la de seleccionar la pérdida de peso objetivo, la del ajuste UFR, etcétera.

El sistema de control está programado para detectar el toque de la indicación 37. El toque de la indicación significa la selección de la indicación, identifica el parámetro que un usuario pretende modificar (por ejemplo en la figura 2 se selecciona la indicación 37 para modificar la pérdida de peso objetivo y esto quiere decir que entonces se permite al usuario 55 modificar el valor de pérdida de peso objetivo), y permite establecer un nuevo valor para dicho parámetro. En la práctica,

en respuesta al toque de la indicación, el sistema de control invoca una visualización 42 de entrada de datos en la pantalla táctil que tiene al menos dos botones 43 de ajuste tales como botones para cada dígito y-o botones para aumentar o disminuir el valor actual del parámetro seleccionado. La visualización 42 podría incluir una tecla 44 de introducción pa-

ra introducir el valor seleccionado. Dicho de otro modo la tecla de introducción puede ser o bien un área sensible al tacto de la visualización 42 de entrada de datos o del resto de la pantalla táctil o una tecla física fuera de la pantalla táctil. Una vez que el nuevo valor se ha ajustado e introducido, dicho nuevo valor se almacena en una memoria.

- Alternativamente a lo anteriormente descrito el ajuste de un valor nuevo puede realizarse como sigue. El parámetro se 5 selecciona mediante un toque de la indicación 37 en la visualización de trabajo activa, y entonces en respuesta a dicho toque, se activan al menos dos botones de ajuste y una tecla de introducción en la visualización de trabajo de la pantalla táctil (estas teclas podrían también estar siempre disponibles y activas si hubiera suficiente espacio disponible en la visualización de trabajo); entonces la interfaz de usuario se controla de modo que el ajuste de un nuevo valor paramétrico correspondiente al parámetro de tratamiento se obtiene tocando una o más veces los botones mencionados (que pue-
- 10 den conformarse como teclas de flechas o teclas + y -) y detectando el toque de dicha tecla de introducción para expresar que el ajuste se ha completado.

Con referencia a las realizaciones mostradas, la interfaz 30 está asociada al aparato 1 de tratamiento de sangre extracorporal y los parámetros que pueden seleccionarse y modificarse son uno o más seleccionados del grupo que comprende:

15 temperatura del líquido de diálisis,

conductividad del líquido de diálisis,

concentración de electrolitos del líquido de diálisis,

caudal del líquido de diálisis,

caudal del dializado gastado,

20 caudal de la sangre en uno de dichos tubos.

tasa de ultrafiltración a través de la membrana semipermeable,

tasa de pérdida de peso neto,

tiempo de tratamiento,

pérdida de peso,

25 tasa y modo de administración de anticoagulante,

tasa de infusión de solución de sustitución,

volumen de infusión de solución de sustitución.

Dado el número de parámetros implicados en el ajuste y configuración de máquina, la interfaz de usuario y el concepto de navegación de la invención dan como resultado una gran mejora en relación con la introducción de datos sencilla, 30 rápida y fiable.

Según otro aspecto de la invención, que podría combinarse con las características anteriores pero que también constituye un concepto separado e independiente, la pluralidad de parámetros que pueden ajustarse por el usuario mediante la interfaz de usuario incluye un subgrupo de parámetros que se visualizan como sigue. Este subgrupo de parámetros incluye uno o más de los siguientes parámetros: tiempo de tratamiento, pérdida de peso total (pérdida objetivo en la fi-

- 35 gura 8) que debe lograrse durante dicho tiempo de tratamiento, temperatura del líquido de diálisis, conductividad del líquido de diálisis nuevo (se refiere también a la figura 7). Estos parámetros se ajustan por el usuario pero la máquina necesita tiempo para reaccionar al ajuste de usuario y, por tanto, es posible que haya discrepancias o diferencias entre el valor ajustado por el usuario y el valor real presente o logrado en realidad por la máquina. Esto se ve muy claramente para la conductividad o temperatura del líquido de diálisis (figura 7). Según un aspecto de la invención el valor real ac-
- 40 tual y el valor de ajuste de cada uno de los parámetros anteriores se visualiza simultáneamente en el área sensible al tacto de la indicación 37 que el usuario tocará para modificar el valor de ajuste de dicho parámetro. Más en detalle, en caso de que la interfaz de usuario incluya una pantalla táctil, se definen indicaciones 37 sensibles al tacto en la pantalla táctil para cada parámetro que el usuario puede seleccionar y modificar en términos de valor (temperaturas de líquido, flujos, etc.). Cada indicación sensible al tacto, tal como un botón, comprende un borde 45 que delimita un área 45a sen-
- 45 sible al tacto, que cuando se toca la indicación se mueve desde un primer estado hasta un segundo estado visualmente diferenciado del primer estado. Por ejemplo en el segundo estado, la indicación aparece hundida y/o coloreada de manera diferente en comparación con el primer estado.

Además, en caso de que la indicación se refiera a uno de los parámetros de dicho subgrupo, el área sensible al tacto del botón incluye una o más de las siguientes regiones de visualización:

50 - una primera región 47 que representa el valor que un usuario ha ajustado para el parámetro,

- una segunda región 46 que representa el valor real actual para el mismo parámetro medido por uno o más sensores conectados a la unidad de control de la máquina 1

- una tercera región 48 que comprende una descripción alfanumérica del parámetro correspondiente a la indicación, y
- una cuarta región 49 que representa una unidad de medida del valor del parámetro.
- 5 De este modo el usuario selecciona el parámetro tocando el botón, modifica el valor de ajuste para el parámetro, y tiene en la superficie del propio botón tanto la visualización del ajuste como del valor real actual para el mismo parámetro. Esto mejora la facilidad de uso ya que el operador tiene ambas visualizaciones en la región de su máxima atención, es decir el área sensible al tacto, que requiere el toque para iniciar la secuencia de modificación del valor de parámetro. Además puesto que los dos valores se visualizan simultáneamente y próximos, el usuario tiene retroalimentación inme-10 diata sobre sí la máquina reacciona o no al nuevo ajuste sin necesidad de ninguna otra navegación por las pantallas de
	- Producto de programa de software

interfaz.

También se describe un programa de software que comprende instrucciones que, cuando se ejecutan por el sistema de control principal del aparato 1 o de la interfaz de usuario, programa el sistema de control para ejecutar las 15 etapas que ya se han dado a conocer en el apartado 'interfaz de usuario' y por tanto no se repiten en el presente documento.

Más en particular el programa de software puede programar el sistema de control asociado a una interfaz de usuario o bien del aparato 1 médico anterior o bien asociado a un aparato de tratamiento de otra naturaleza de modo que el sistema de control de la interfaz de usuario o del aparato está programado para ejecutar las siguientes etapas principales:

20 - definir en la pantalla de interfaz de usuario una región de funcionamiento, en la que pueden visualizarse varias visualizaciones de trabajo, y una región de navegación, en la que pueden visualizarse varias teclas de navegación,

- organizar las teclas de navegación según una estructura jerárquica de múltiples niveles en la que se definen teclas hijo de una tecla de navegación específica como teclas jerárquicamente un nivel por debajo de dicha tecla específica, y se definen teclas ancestro de una tecla específica como teclas jerárquicamente uno o más niveles por encima de la tecla 25 específica;

- asociar a cada una de dichas varias teclas de navegación una visualización de trabajo correspondiente;
- verificar la selección de una tecla de navegación;

- visualizar en dicha región de navegación al menos las siguientes teclas: la tecla seleccionada por el usuario, si existen, una o más teclas hijo de la tecla seleccionada, y si existen, una o más teclas ancestro;

30 - visualizar, en la región de funcionamiento, al menos la visualización de trabajo asociada a la tecla seleccionada.

Por supuesto el programa de software puede programar el aparato o el sistema de control de interfaz de usuario para ejecutar también cada una de las otras etapas ya descritas en el apartado 'interfaz de usuario' y que no se repiten en el este documento más adelante.

- El programa de software puede almacenarse en cualquier soporte adecuado y venderse entonces por separado del apa-35 rato médico 1. En la práctica el programa de software podría almacenarse en un soporte de grabación magnético (por ejemplo un disco duro, un casete, un disquete, etcétera), o en un soporte de grabación óptico (DVD o CD u otro), en una señal portadora eléctrica o electromagnética (si por ejemplo el programa se envía a través de una red), o en una memoria legible por ordenador (ROM, EPROM, RAM), u otro dispositivo de memoria de soporte conveniente y asociarse entonces al sistema de control de máquina que, al ejecutar el programa almacenado en dicho soporte, se programa enton-40 ces para poner a disposición una interfaz de usuario que tiene las características descritas anteriormente.
- 

#### Método para permitir configurar un aparato médico

Finalmente también se describe un método para configurar un aparato médico del tipo que incluye al menos una interfaz de usuario con una pantalla (por ejemplo una pantalla táctil) para permitir ajustar de una pluralidad de parámetros pertinentes para el funcionamiento de dicho aparato o pertinentes para un proceso que debe realizarse por 45 dicho aparato.

El método comprende las siguientes etapas:

- definir en dicha pantalla una región 32 de funcionamiento, en la que pueden visualizarse varias visualizaciones 36 de trabajo, y una región 33 de navegación, en la que pueden visualizarse varias teclas 35 de navegación;

- asociar a cada una de dichas varias teclas de navegación una visualización de trabajo correspondiente, que puede se-50 leccionar tras la selección de la correspondiente tecla de navegación;

- crear una organización jerárquica de múltiples niveles en la que:

- se definen teclas 139 hijo de una tecla 38 de navegación seleccionada específica como teclas jerárquicamente un nivel por debajo de dicha tecla específica y accesible para su selección sólo tras la selección de la tecla específica, y

- 5 se definen teclas 40, 41 ancestro de una tecla específica como teclas jerárquicamente uno o más niveles por encima de la tecla 38 específica y que deben seleccionarse para permitir la selección de la tecla específica;
	- visualizar en dicha región de navegación al menos las siguientes teclas:
		- la tecla 38 seleccionada por el usuario,
		- si existen, una o más teclas 39 hijo de la tecla seleccionada, y
- 10 si existen, una o más teclas 40, 41 ancestro;

- visualizar, en la región de funcionamiento, al menos la visualización de trabajo asociada a la tecla seleccionada, comprendiendo dicha visualización de trabajo una o más indicaciones 37 para identificar uno o más parámetros correspondientes que un usuario puede querer modificar;

- permitir la selección de al menos una indicación para identificar el parámetro que un usuario pretende modificar,
- 15 permitir ajustar un nuevo valor para dicho parámetro;
	- almacenar el nuevo valor en una memoria.

Para hacer la navegación intuitiva y para dar una percepción inmediata y clara de la navegación en el entorno de múltiples niveles, durante la etapa de visualización de teclas la tecla seleccionada se visualiza de una manera visualmente diferenciada en comparación con las teclas hijo y con las teclas ancestro y las teclas hijo se visualizan de una manera 20 visualmente diferenciada en comparación con las teclas ancestro.

- Según un aspecto de la invención, el método proporciona una etapa de hacer un seguimiento del grupo de teclas ancestro que deben seleccionarse previamente para permitir entonces la visualización de la tecla seleccionada. Este grupo de teclas ancestro se visualiza durante la etapa de visualización de teclas en una posición adyacente a la tecla seleccionada. En detalle, cuanto más próximo esté el nivel de la tecla ancestro al nivel de la tecla seleccionada, más próxima se
- 25 visualizará dicha tecla ancestro a la tecla seleccionada. Para mejorar adicionalmente la facilidad de uso, las teclas 40,41 ancestro y las teclas 139 hijo se visualizan en posiciones opuestas y adyacentes con respecto a la tecla seleccionada.

Según un aspecto adicional el método prevé asociar a cada una de dichas teclas varias propiedades variables que incluyen: un fondo 35a de tecla, una forma 35b de tecla, y un identificador 35c de tecla.

En detalle, durante la etapa de visualización de teclas el método prevé visualizar el fondo 35a de tecla en un primer es-30 tado, para indicar una tecla seleccionada, visualizar el fondo 35a de tecla en al menos un segundo estado visualmente diferenciado del primer estado, para indicar teclas hijo, y visualizar el fondo 35a de tecla en un tercer estado visualmente diferenciado del primer y el segundo estado, para indicar teclas ancestro. Los estados de fondo de tecla pueden diferenciarse por el color de la tecla o de una parte de la tecla, o por la texturización y o presentación apropiada de la tecla o de una parte de la tecla. En la realización adjunta se han utilizado tres colores diferentes para identificar una tecla seleccio-35 nada, una tecla hijo y una tecla ancestro respectivamente.

- Además, durante la etapa de visualización de teclas, la forma 35b de tecla también puede cambiarse dependiendo de las circunstancias: las teclas ancestro se visualizan en una primera forma y las teclas hijo en una segunda forma visualmente diferenciada de la primera forma. Además la tecla seleccionada puede configurarse según la primera forma,
- si la tecla seleccionada tiene teclas hijo seleccionables, o según dicha segunda forma, si la tecla seleccionada no tiene 40 teclas hijo seleccionables. El método prevé la existencia de teclas de navegación hermano: las teclas hermano son teclas en el mismo nivel que la tecla seleccionada en la organización jerárquica de la interfaz de usuario. En la realización de la invención de las figuras adjuntas las teclas hermano se visualizan sólo si la tecla seleccionada no tiene teclas hijo. Dichas teclas hermano se visualizan en dicha segunda forma y con el mismo color de fondo que las teclas hijo. Como se muestra en las realizaciones de las figuras adjuntas y como se mencionó al describir el producto de interfaz de usuario,
- 45 cada tecla tiene forma de pestaña: en tal caso, la primera forma es un primer paralelogramo y la segunda forma un segundo paralelogramo. Este segundo paralelogramo tiene dos lados paralelos, ambos paralelos a dos lados paralelos correspondientes del primer paralelogramo, y dos lados orientados transversalmente con respecto a dos lados paralelos correspondientes del primer paralelogramo. Básicamente las pestañas con forma de paralelogramo pueden tener dos formas, que son diferentes por la inclinación de dos de sus cuatro lados.
- 50 Finalmente un identificador 35c de tecla, por ejemplo un icono, un término, o una representación alfanumérica, puede visualizarse en la superficie de tecla para describir la función de o la información contenida en la visualización de trabajo asociada a cada tecla respectiva. Una característica adicional para identificar si una o más de dichas teclas hijo o teclas hermano presentan a su vez respectivas teclas hijo. En la organización jerárquica las teclas hijo de teclas hijo (o de te-

clas hermano) están ocultas cuando se visualiza la tecla seleccionada en la región de navegación. Sin embargo, el sistema de control está programado para visualizar una indicación, definida en el presente documento como indicación 35d, en cada tecla hijo o tecla hermano que tenga teclas hijo de segundo nivel de modo que un usuario puede tener una percepción no sólo del número y tipo de teclas seleccionables tras haber seleccionado una determinada tecla sino tam-5 bién información sobre si estas teclas tienen respectivas teclas hijo por debajo (véase la figura 4).

#### **REIVINDICACIONES**

1. Aparato médico que comprende:

al menos una interfaz (30) de usuario para permitir ajustar una pluralidad de parámetros pertinentes para el funcionamiento de dicho aparato o pertinentes para un proceso que debe realizarse por dicho aparato, incluyendo la interfaz (30) de usuario al menos una pantalla (31),

5 un sistema (18) de control para controlar el funcionamiento de dicho aparato médico y que responde a acciones de un usuario en dicha interfaz (30) de usuario,

estando programado dicho sistema (18) de control para ejecutar las siguientes etapas:

- definir en dicha pantalla (31) una región (32) de funcionamiento, en la que pueden visualizarse varias visualizaciones (36) de trabajo, y una región (33) de navegación, en la que pueden visualizarse varias teclas (35) de navegación.

10 - organizar dichas teclas (35) de navegación según una estructura jerárquica de múltiples niveles en la que las teclas (139) hijo de una tecla de navegación específica se definen como teclas jerárquicamente un nivel por debajo de dicha tecla específica, y las teclas (40, 41) ancestro de una tecla específica se definen como teclas jerárquicamente uno o más niveles por encima de la tecla específica;

- asociar a cada una de dichas varias teclas (35) de navegación una visualización de trabajo correspondiente:

- 15 verificar la selección de una tecla de navegación;
	- visualizar en dicha región de navegación (33) al menos las siguientes teclas:
		- la tecla seleccionada por el usuario,
		- si existen, una o más teclas (139) hijo de la tecla (38) seleccionada, y

si existen, una o más teclas (40, 41) ancestro;

20 - visualizar, en la región (32) de funcionamiento, al menos la visualización de trabajo asociada a la tecla (38) seleccionada,

en el que el sistema (18) de control está programada adicionalmente para asociar a cada una de dichas teclas varias propiedades incluyendo una forma de tecla, y en el que durante la etapa de visualización de teclas el sistema (18) de control está programado para:

25 - visualizar teclas (40, 41) ancestro de la tecla (38) seleccionada según una primera forma y teclas (139) hijo de la tecla (38) seleccionada según una segunda forma visualmente diferenciada de la primera forma,

- configurar la tecla (38) seleccionada según dicha primera forma, si la tecla (38) seleccionada tiene teclas (139) hijo seleccionables, o según dicha segunda forma, si la tecla (38) seleccionada no tiene teclas (139) hijo seleccionables, en el que cada una de dichas teclas tiene forma de pestaña, siendo la primera forma un primer paralelogramo y siendo la se-30 gunda forma un segundo paralelogramo que tiene dos lados paralelos orientados transversalmente con respecto a dos lados paralelos correspondientes del primer paralelogramo .

2. Aparato según la reivindicación 1, en el que la estructura jerárquica de múltiples niveles también proporciona teclas (39) hermano de una tecla de navegación específica, que se definen como teclas jerárquicamente en el mismo nivel de dicha tecla específica.

35 3. Aparato según la reivindicación 2, en el que durante la etapa de visualización de teclas el sistema (18) de control está programado para ocultar cualquier tecla (39) hermano de la tecla seleccionada si la tecla seleccionada tiene al menos una tecla (139) hijo, y para visualizar cualquier tecla (39) hermano de la tecla seleccionada si la tecla seleccionada no tiene teclas hijo.

4. Aparato según la reivindicación 1, en el que el sistema (18) de control está programado para permitir la selec-40 ción de una tecla (139) hijo de una tecla específica sólo tras la selección de la propia tecla específica.

5. Aparato según la reivindicación 1, en el que durante la etapa de visualización de teclas el sistema (18) de control está programado para visualizar la tecla (38) seleccionada de una manera visualmente diferenciada en comparación con las teclas (139) hijo y con las teclas (40, 41) ancestro.

6. Aparato según la reivindicación 5, en el que durante la etapa de visualización de teclas el sistema (18) de 45 control está programado para visualizar las teclas (139) hijo de una manera visualmente diferenciada en comparación con las teclas (40, 41) ancestro.

7. Aparato según la reivindicación 2, en el que durante la etapa de visualización de teclas el sistema (18) de control está programado para visualizar la tecla (38) seleccionada de una manera visualmente diferenciada en comparación con las teclas (39) hermano y con las teclas ancestro.

8. Aparato según la reivindicación 7, en el que durante la etapa de visualización de teclas el sistema (18) de 5 control está programado para visualizar las teclas (39) hermano de una manera visualmente diferenciada en comparación con las teclas (40, 41) ancestro.

9. Aparato según la reivindicación 4, en el que el sistema (18) de control está programado para:

hacer un seguimiento del grupo de teclas ancestro que debe seleccionarse para permitir la visualización de la tecla (38) seleccionada, y

10 visualizar dicho grupo de teclas (40, 41) ancestro durante la etapa de visualización de teclas.

10. Aparato según la reivindicación 9, en el que durante la etapa de visualización de teclas el sistema (18) de control está programado para visualizar dicho grupo de teclas (40, 41) ancestro en una posición adyacente a la tecla (38) seleccionada, cuanto más próximo esté el nivel de la tecla ancestro al nivel de la tecla (38) seleccionada, más próxima se visualizará dicha tecla ancestro a la tecla (38) seleccionada.

15 11. Aparato según la reivindicación 9, en el que durante la etapa de visualización de teclas el sistema (18) de control está programado para visualizar dicho grupo de teclas (40, 41) ancestro y dicha teclas (139) hijo en posiciones opuestas y adyacentes con respecto a la tecla (38) seleccionada.

12. Aparato según la reivindicación 1, en el que el sistema (18) de control está programado para asociar a cada una de dichas teclas el número de propiedades que incluye un fondo (35a) de tecla, y en el que durante la etapa de vi-20 sualización de teclas el sistema (18) de control está programado para visualizar el fondo (35a) de tecla en un primer estado, para indicar una tecla (38) seleccionada, y para visualizar el fondo (35a) de tecla en al menos un segundo estado visualmente diferenciado del primer estado, para indicar una tecla (38) no seleccionada.

13. Aparato según la reivindicación 1, en el que el sistema (18) de control está programado para asociar a cada una de dichas teclas el número de propiedades que incluye un fondo (35a) de tecla, y en el que durante la etapa de vi-25 sualización de teclas el sistema (18) de control está programado para visualizar el fondo (35a) de tecla en un primer estado, para indicar una tecla (38) seleccionada, para visualizar el fondo (35a) de tecla en al menos un segundo estado visualmente diferenciado del primer estado, para indicar teclas (139) hijo, y para visualizar el fondo (35a) de tecla en un tercer estado visualmente diferenciado del primer y el segundo estado, para indicar teclas (40, 41) ancestro.

14. Aparato según la reivindicación 2 y 13, en el que el sistema (18) de control está programado para visualizar el 30 fondo (35a) de tecla en un cuarto estado visualmente diferenciado del primer, el segundo y el tercer estado, para indicar teclas (39) hermano de la tecla (38) seleccionada.

15. Aparato según la reivindicación 2 y 13, en el que durante la etapa de visualización de teclas el sistema (18) de control está programado para visualizar el fondo (35a) de tecla en dicho segundo estado visualmente diferenciado del primer y el segundo estado, para indicar también teclas (39) hermano de la tecla (38) seleccionada.

- 35 16. Aparato según la reivindicación 2, en el que durante la etapa de visualización de teclas el sistema (18) de control está programado para visualizar teclas (40, 41) ancestro de la tecla (38) seleccionada según dicha primera forma, y si la tecla (38) seleccionada no tiene teclas (139) hijo, para visualizar tanto la tecla (38) seleccionada como cualquier tecla (39) hermano según una segunda forma visualmente diferenciada de la primera forma.
- 17. Aparato según la reivindicación 1, en el que el sistema (18) de control está programado para asociar a cada 40 una de dichas teclas el número de propiedades que incluye un identificador (35c) de tecla, que puede ser uno del grupo que comprende un icono, un término, o una representación alfanumérica, y en el que durante la etapa de visualización de teclas el identificador (35c) de tecla se visualiza en la superficie de la tecla describiendo la función o la información contenida en la visualización de trabajo asociada a cada tecla respectiva.

18. Aparato según la reivindicación 1, en el que el sistema (18) de control está programado para:

45 identificar si una o más de las teclas (139) hijo de la tecla (38) seleccionada presentan a su vez respectivas teclas (139) hijo que están ocultas cuando se visualiza la tecla (38) seleccionada en la región (33) de navegación,

visualizar una indicación en cada tecla hijo que tenga respectivas teclas (139) hijo.

19. Aparato según la reivindicación 2, en el que el sistema (18) de control está programado para:

identificar si una o más de las teclas (39) hermano de la tecla (38) seleccionada presentan a su vez respectivas teclas 50 (139) hijo que están ocultas cuando se visualiza la tecla (38) seleccionada en la región (33) de navegación,

visualizar una indicación en cada tecla hermano que tenga respectivas teclas (139) hijo.

20. Aparato según la reivindicación 2, en el que el sistema (18) de control está programado para:

detectar la selección de una tecla hijo de una tecla (38) seleccionada,

transformar la tecla hijo seleccionada en una tecla (38) recién seleccionada,

transformar la tecla (38) previamente seleccionada en una tecla ancestro,

5 visualizar, si existen, las teclas (139) hijo de la tecla (38) recién seleccionada,

visualizar cualquier ancestro de la tecla (38) recién seleccionada,

si la tecla (38) recién seleccionada no tiene teclas (139) hijo, visualizar entonces cualquier tecla (39) hermano de dicha tecla (38) recién seleccionada.

21. Aparato según la reivindicación 1, en el que el sistema (18) de control está programado para:

10 detectar la selección de una tecla ancestro de una tecla (38) seleccionada,

transformar dicha tecla ancestro es una tecla (38) recién seleccionada,

transformar la tecla (38) previamente seleccionada en una tecla hijo,

visualizar las teclas (139) hijo de la tecla (38) recién seleccionada,

visualizar, si existen, los ancestro de la tecla (38) recién seleccionada.

15 22. Aparato según la reivindicación 1, en el que dicha pantalla (31) es una pantalla (31) táctil que incluye dichas regiones (32, 33) de funcionamiento y de navegación, permitiendo dicho sistema (18) de control la selección de una tecla al detectar un toque de la correspondiente área delimitada por un borde de tecla en la región (33) de navegación.

Aparato según la reivindicación 1, en el que al menos una de dichas visualizaciones (36) de trabajo comprende una indicación para identificar un parámetro que un usuario pretende modificar; estando programado dicho sistema 20 (18) de control para:

permitir la selección de la indicación para identificar el parámetro que un usuario pretende modificar,

permitir ajustar un nuevo valor para dicho parámetro;

almacenar el nuevo valor en una memoria.

24. Aparato según la reivindicación 23, en el que:

25 la pantalla (31) comprende una pantalla (31) táctil,

y en el que dicha etapa de permitir la selección de la indicación comprende detectar un toque de dicha indicación,

dicha etapa de permitir ajustar un valor de parámetro comprende las siguientes etapas:

en respuesta a dicho toque, invocar una visualización (42) de entrada de datos en la pantalla (31) táctil, teniendo dicha visualización (42) de entrada de datos al menos dos botones (43) de ajuste y una tecla de introducción;

30 recibir un ajuste de un valor paramétrico correspondiente al parámetro de tratamiento tocando uno o más botones de la visualización (42) de entrada de datos;

> detectar el toque de dicha tecla de introducción para expresar que el ajuste se ha completado e introducir el valor de ajuste.

- 25. Aparato según la reivindicación 23, en el que:
- 35 la pantalla (31) comprende una pantalla (31) táctil,

la interfaz (30) de usuario comprende al menos una tecla física de introducción fuera de dicha pantalla (31) táctil y conectada a la interfaz (30) de usuario,

y en el que:

dicha etapa de permitir la selección de la indicación comprende detectar un toque de dicha indicación,

40 dicha etapa de permitir ajustar un valor de parámetro comprende las siguientes etapas:

en respuesta a dicho toque, invocar una visualización (42) de entrada de datos en una región de la pantalla (31) táctil, teniendo dicha visualización (42) de entrada de datos al menos dos botones (43) de ajuste;

recibir un ajuste de un valor paramétrico correspondiente al parámetro de tratamiento tocando uno o más botones de la visualización (42) de entrada de datos;

5 detectar el toque de dicha tecla de introducción para expresar que el ajuste se ha completado.

26. Aparato según la reivindicación 23, en el que:

la pantalla (31) comprende una pantalla (31) táctil,

y en el que dicha etapa de permitir la selección de la indicación comprende detectar un toque de dicha indicación,

dicha etapa de permitir ajustar un valor de parámetro comprende las siguientes etapas:

10 en respuesta a dicho toque, activar en la pantalla (31) táctil al menos dos botones (43) de ajuste y una tecla de introducción;

> recibir un ajuste de un valor paramétrico correspondiente al parámetro de tratamiento tocando uno o más botones;

detectar el toque de dicha tecla de introducción para expresar que el ajuste se ha completado.

15 27. Aparato médico según la reivindicación 23, que comprende:

un módulo de preparación de líquido de diálisis para preparar líquido de diálisis,

al menos un conducto de desagüe para recibir el dializado gastado,

un tubo de extracción de sangre,

un tubo de retorno de sangre, y

20 una unidad de tratamiento de sangre que tiene una primera cámara conectada al módulo de preparación de líquido de diálisis y al conducto de desagüe, y una segunda cámara conectada al tubo de extracción de sangre y al tubo de retorno de sangre, estando separadas dichas cámaras primera y segunda por una membrana semipermeable.

28. Aparato médico según la reivindicación 23, en el que los parámetros son uno o más seleccionados del grupo que comprende:

25 temperatura del líquido de diálisis,

conductividad del líquido de diálisis,

concentración de electrolitos del líquido de diálisis,

caudal del líquido de diálisis,

caudal del dializado gastado,

30 caudal de la sangre en uno de dichos tubo de extracción de sangre y tubo de retorno de sangre,

tasa de ultrafiltración a través de la membrana semipermeable,

tasa de pérdida de peso neto,

tiempo de tratamiento,

pérdida de peso.

35

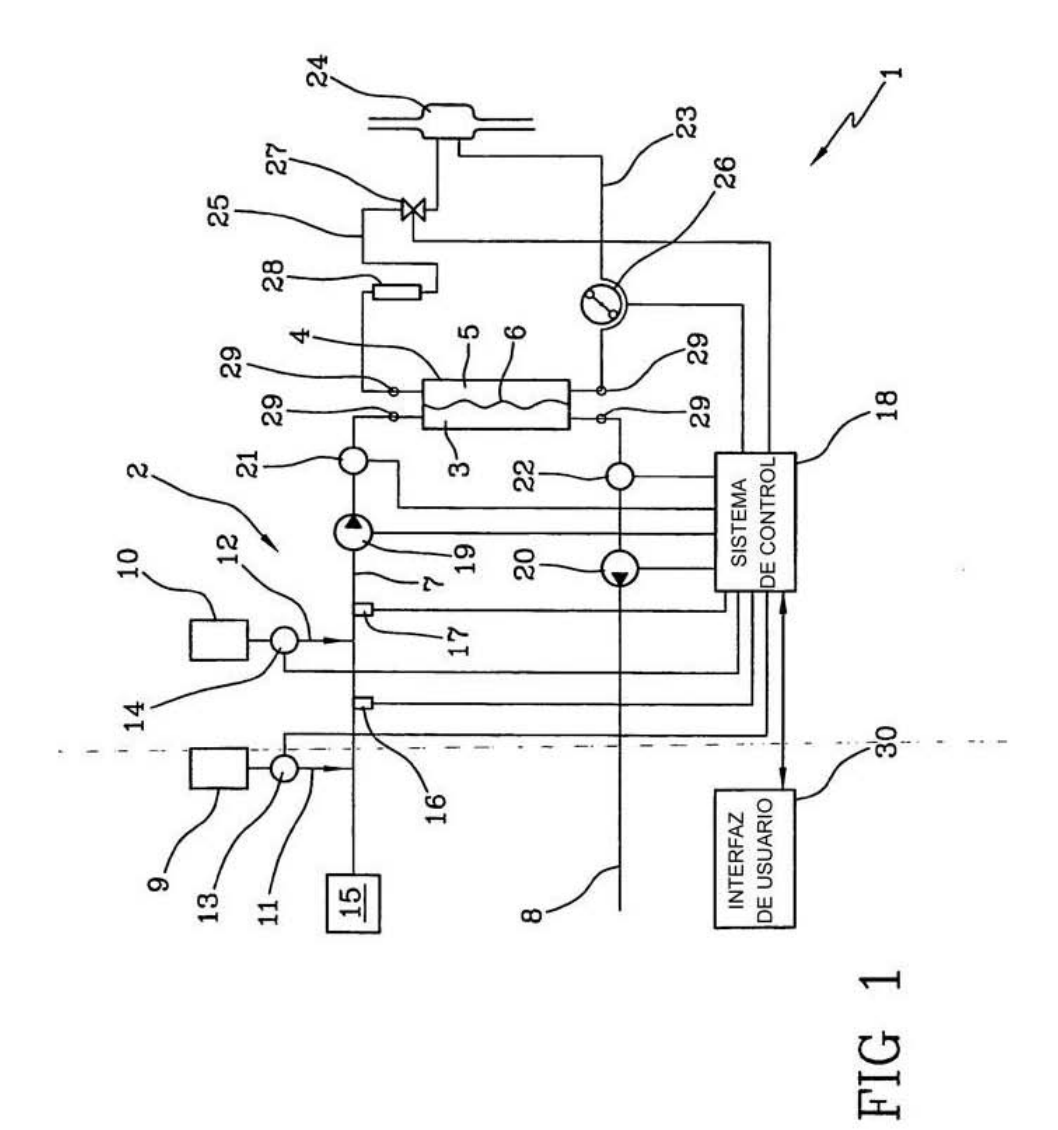

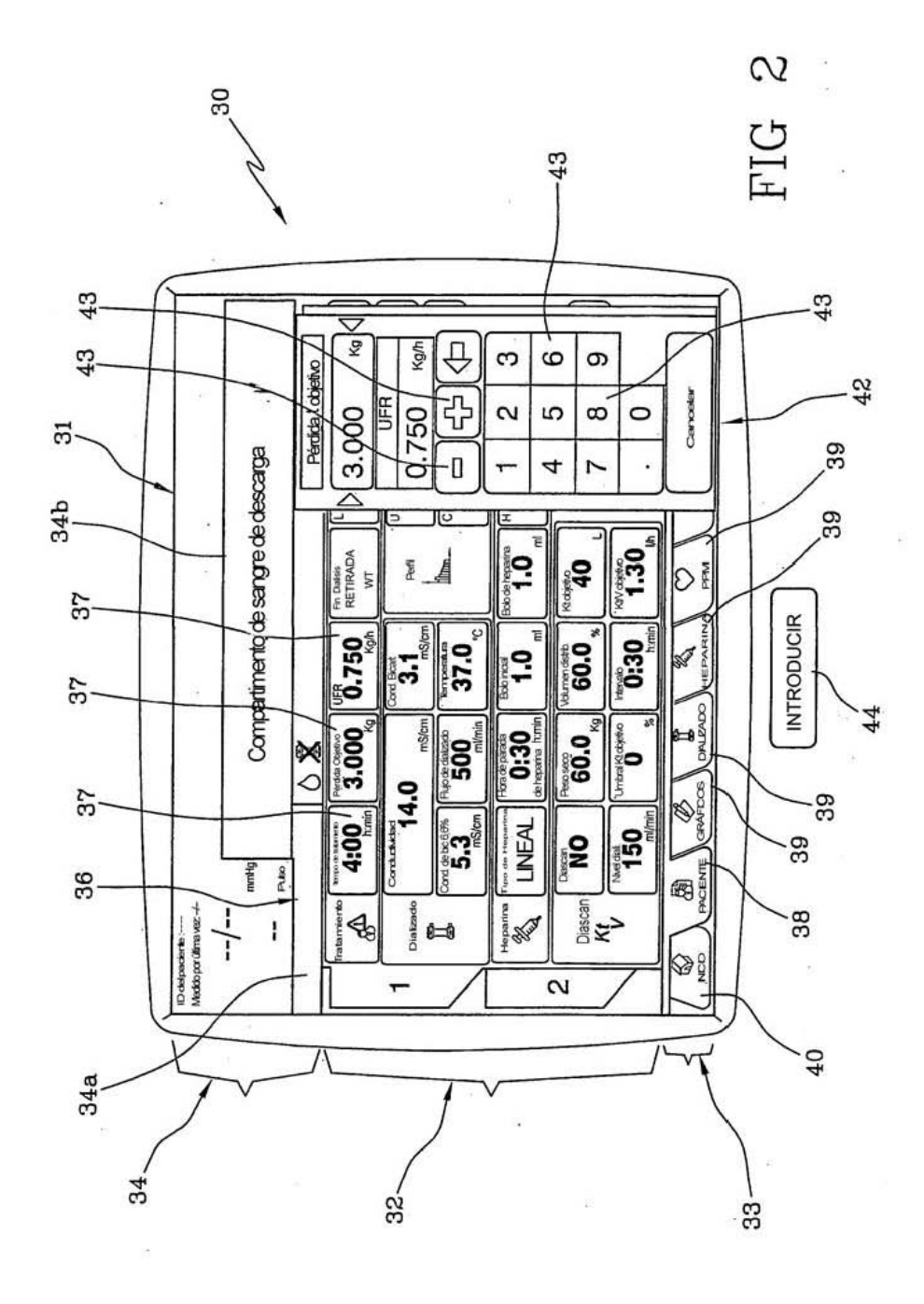

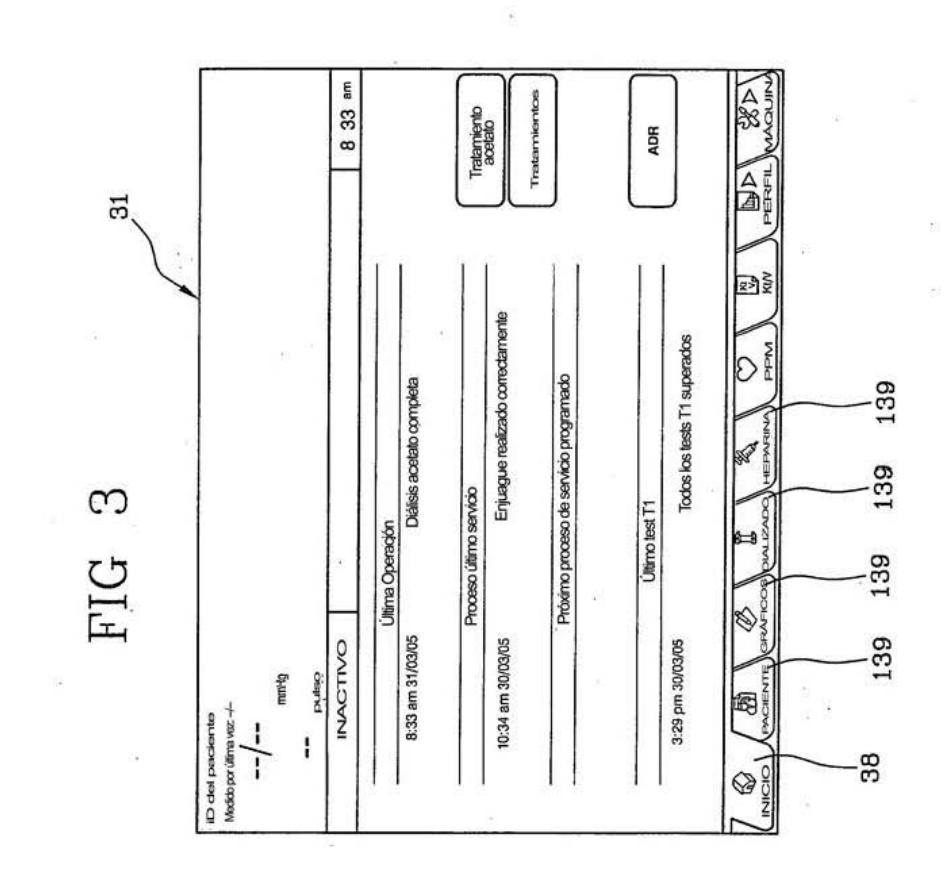

ta.

 $\widetilde{\omega}$ 

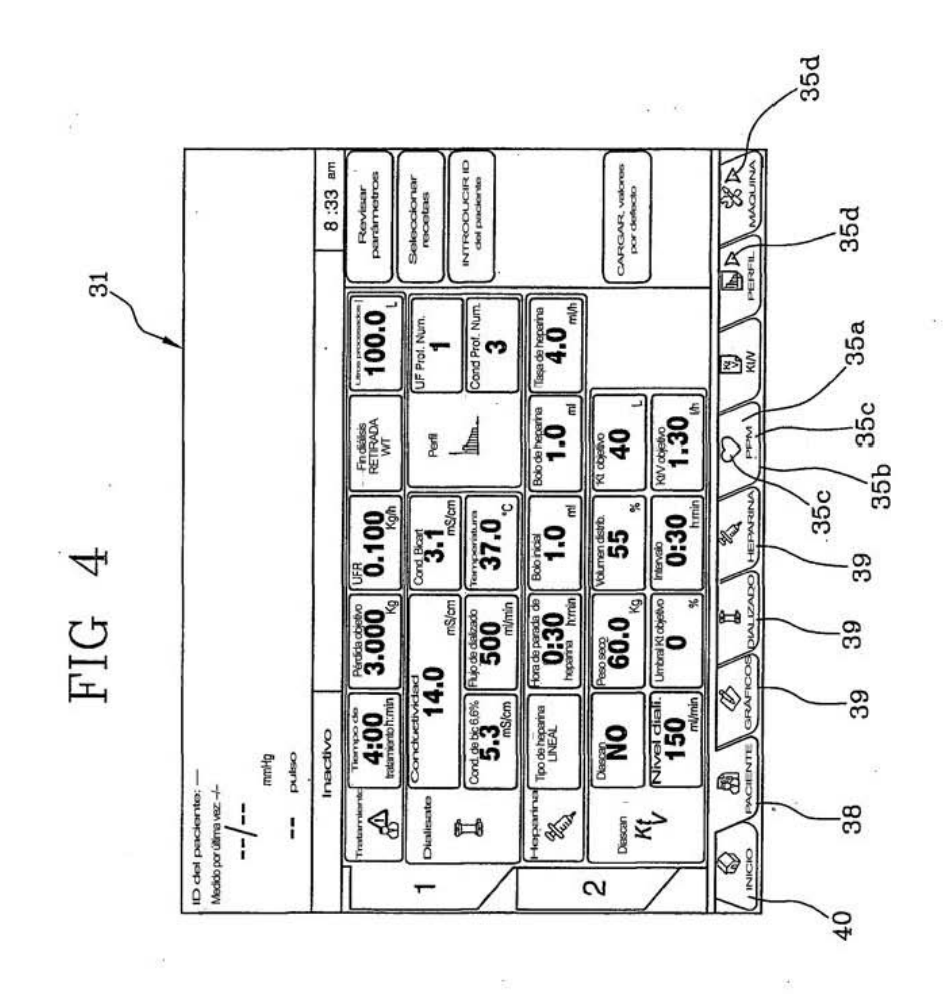

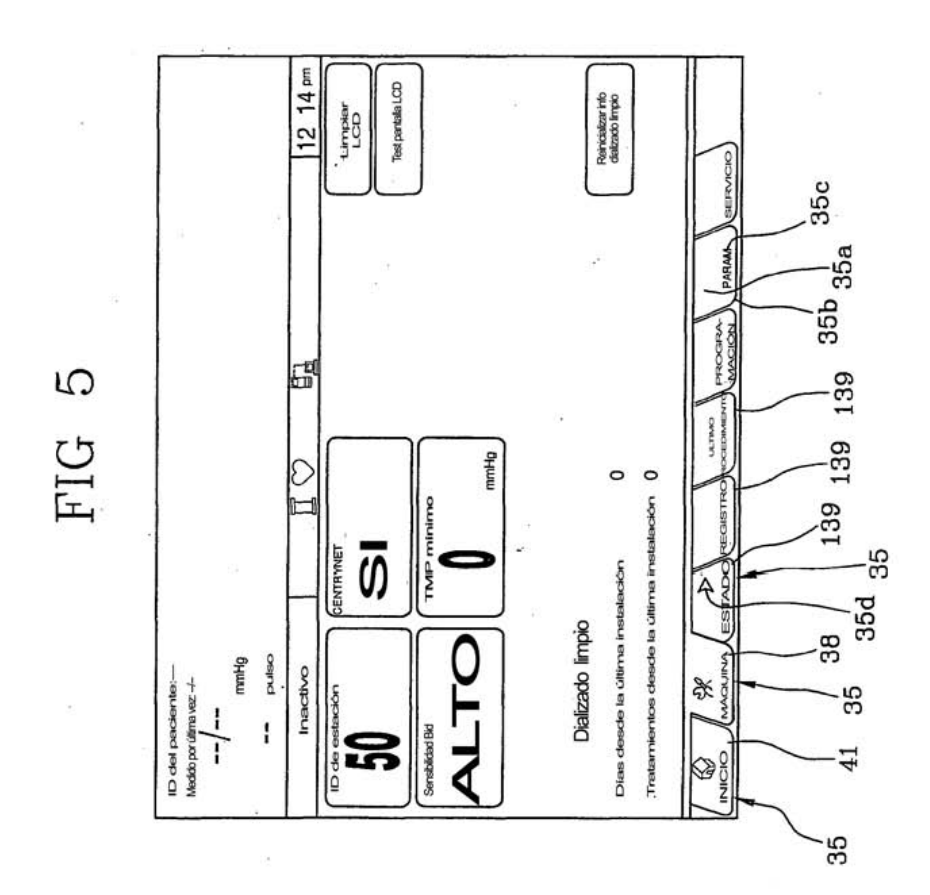

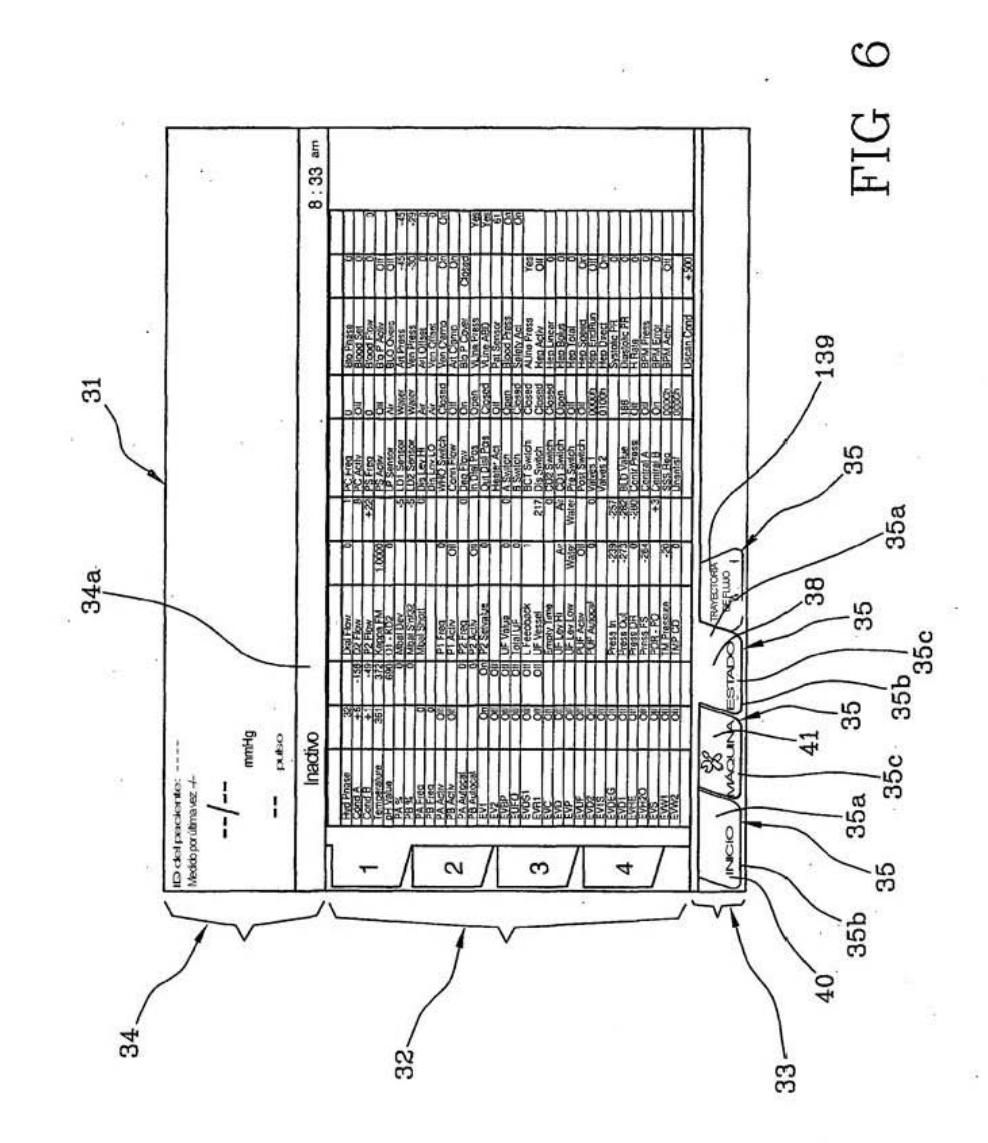

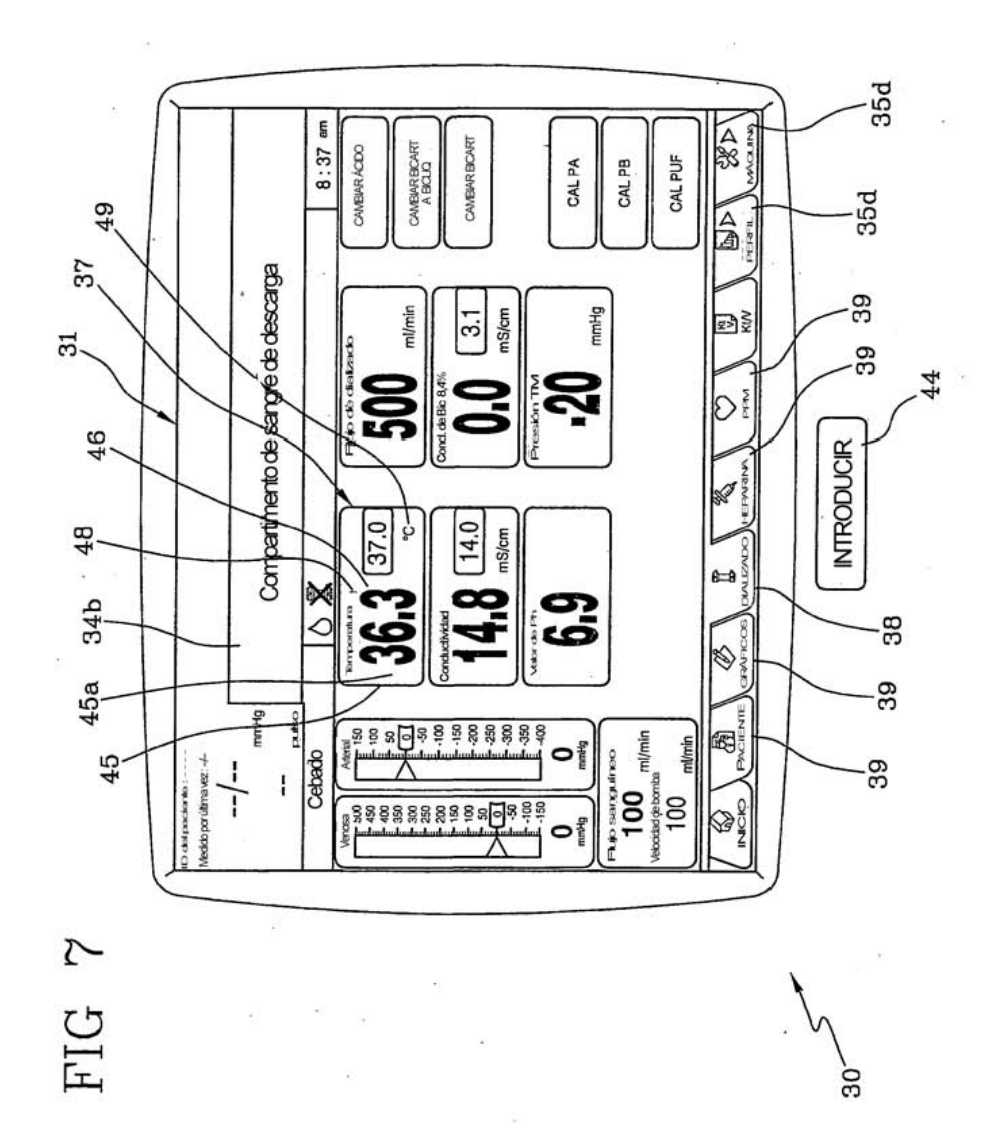

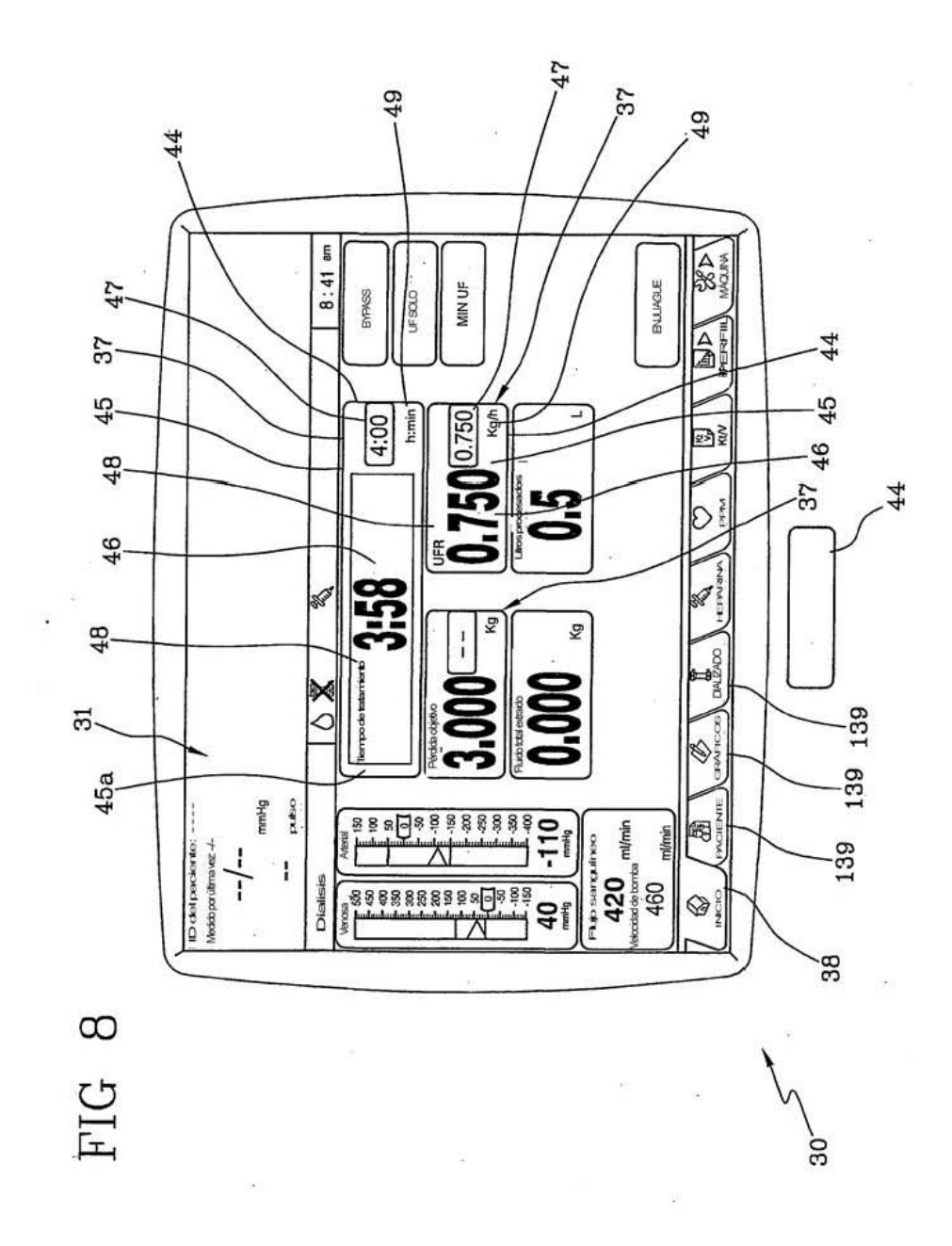